## **Welcome to the Loyalist College myCareer Portal.**

To create an account please go to:<https://loyalistcareercentre.ca/register/employer.htm>

After your account has been approved - you will log in here: <https://loyalistcareercentre.ca/employer.htm>

## **Follow these steps to post a position:**

If you are posting a position for students from the Belleville and Port Hope Campuses and it is related to programs, click on **MYCAREER JOB POSTINGS**. If you are working with Loyalist College in Toronto, please click on LCIT Job Postings.

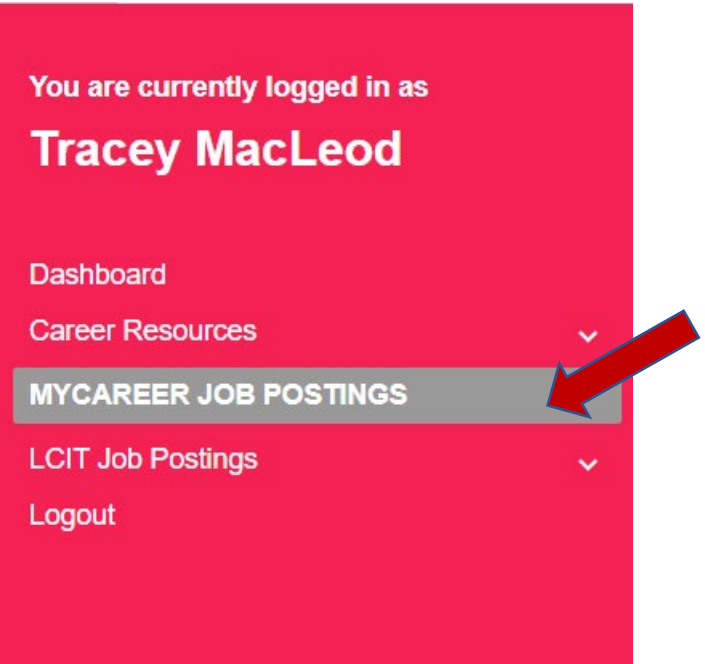

From the myCareer Job Postings page, click on the **Post a Job** tab.

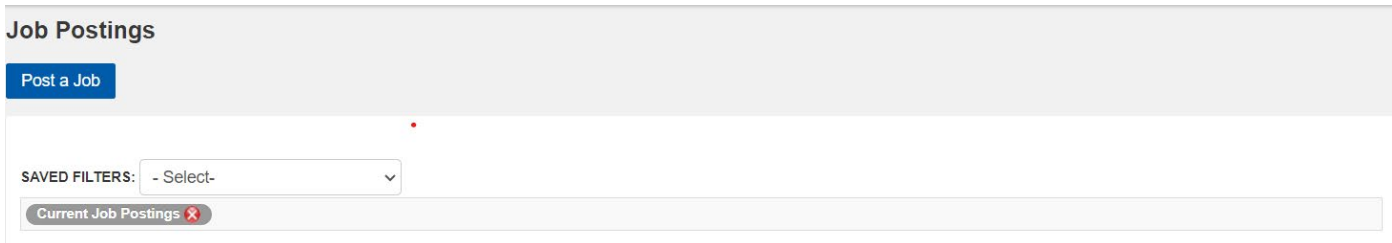

When you post a position, you have the option to hide the contact information for your organization. Your organization name will still be shown, but your phone number/address/email etc. will not be. If you wish to leave this information off your posting, click on **Clear Contact Info.** 

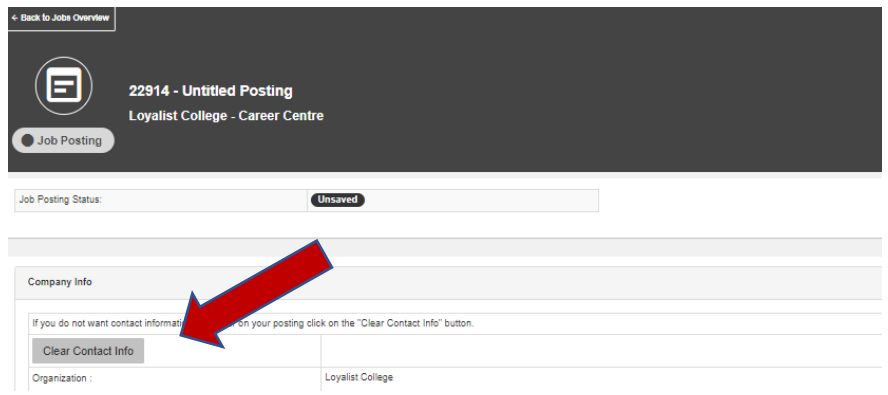

**Be sure to include your organization region by selecting the closest region to you in the drop-down list.** 

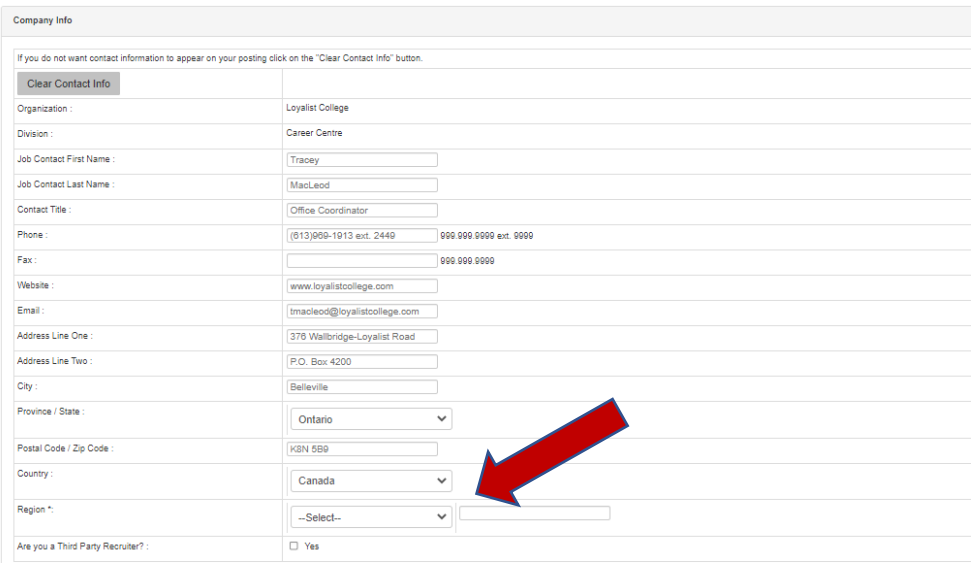

Your next step will be to select the type of position you are posting.

We consider Entry-Level to be any position requiring less than 2 years of experience.

Contract/Casual would be a position that has a planned term time (example: a maternity leave coverage)

**Be sure to list your location.** 

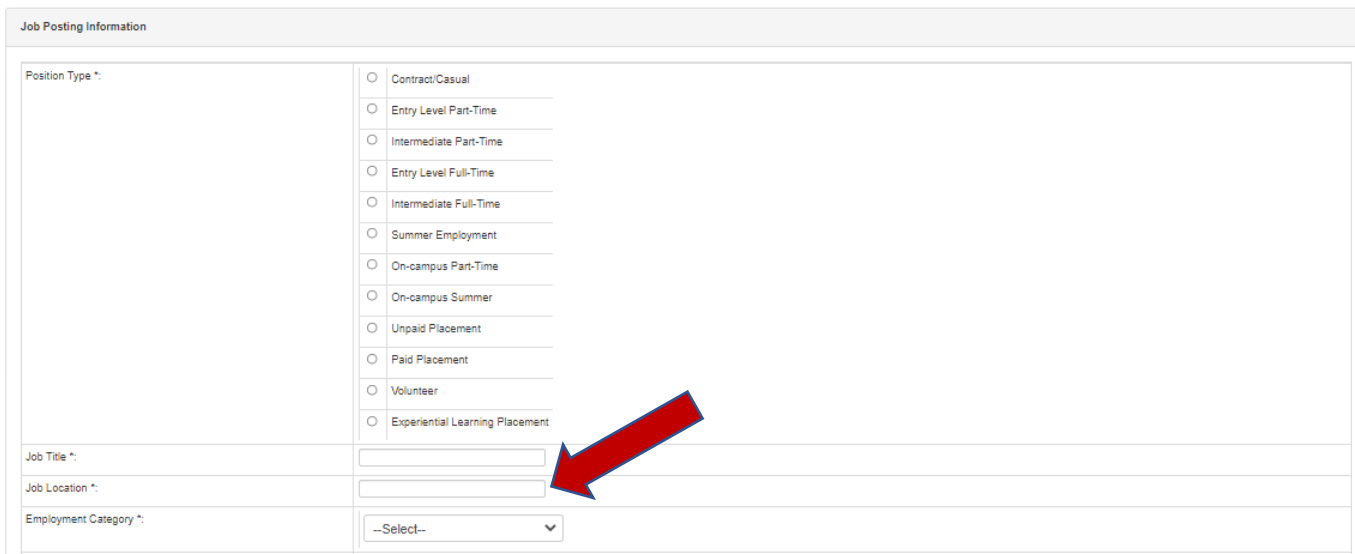

Add the details of the position. Be sure to include information on specific qualifications or certificates applicants require.

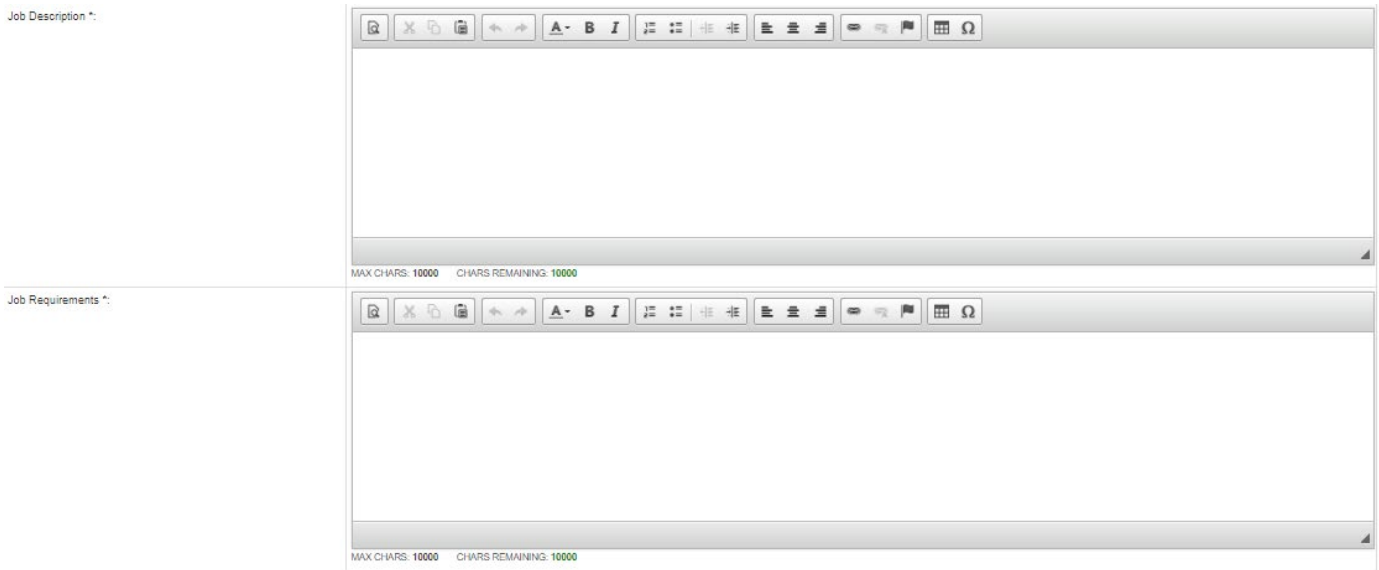

Your next step will be to select the targeted program areas. First select a Cluster. When you select a Cluster, a grouping of related programs will appear in the lower box (Your Program Selections). If there are programs in that box you wish to remove, simply highlight them, and select remove.

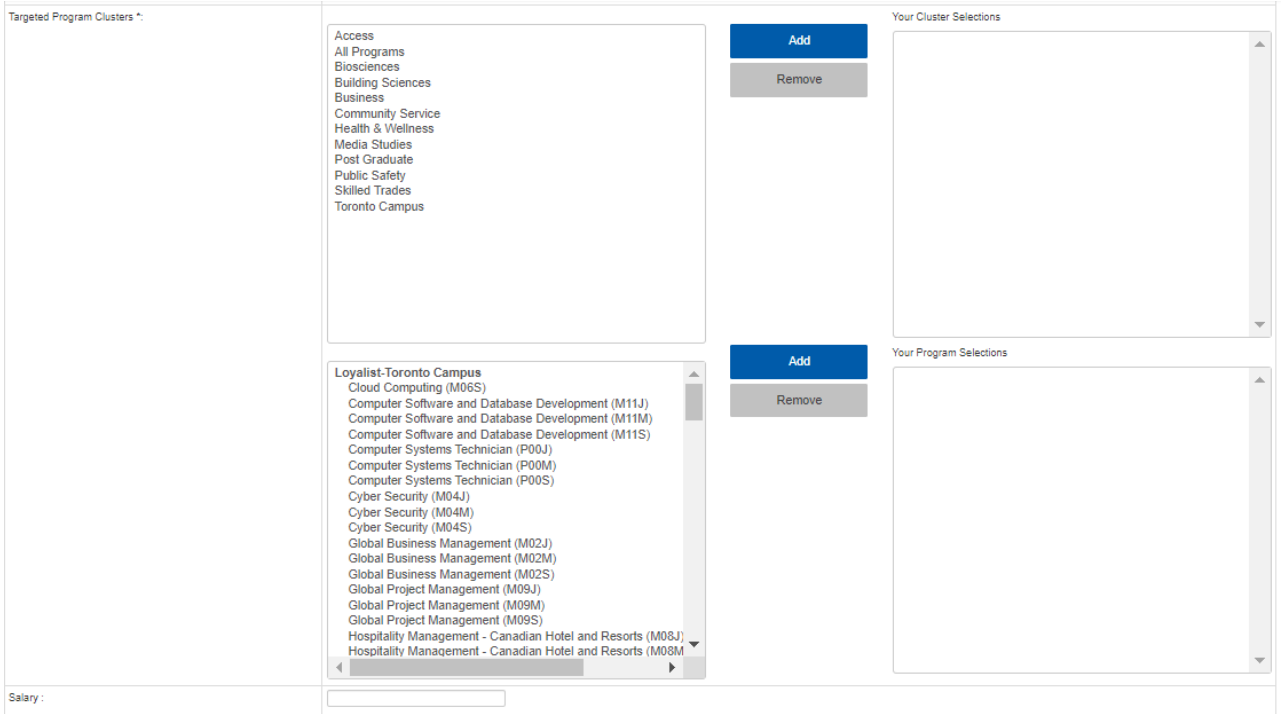

Be as specific as possible with application requirements. If there is a website to fill out an application, you can add that in. If you have additional information, it can go in the text box. Application Information

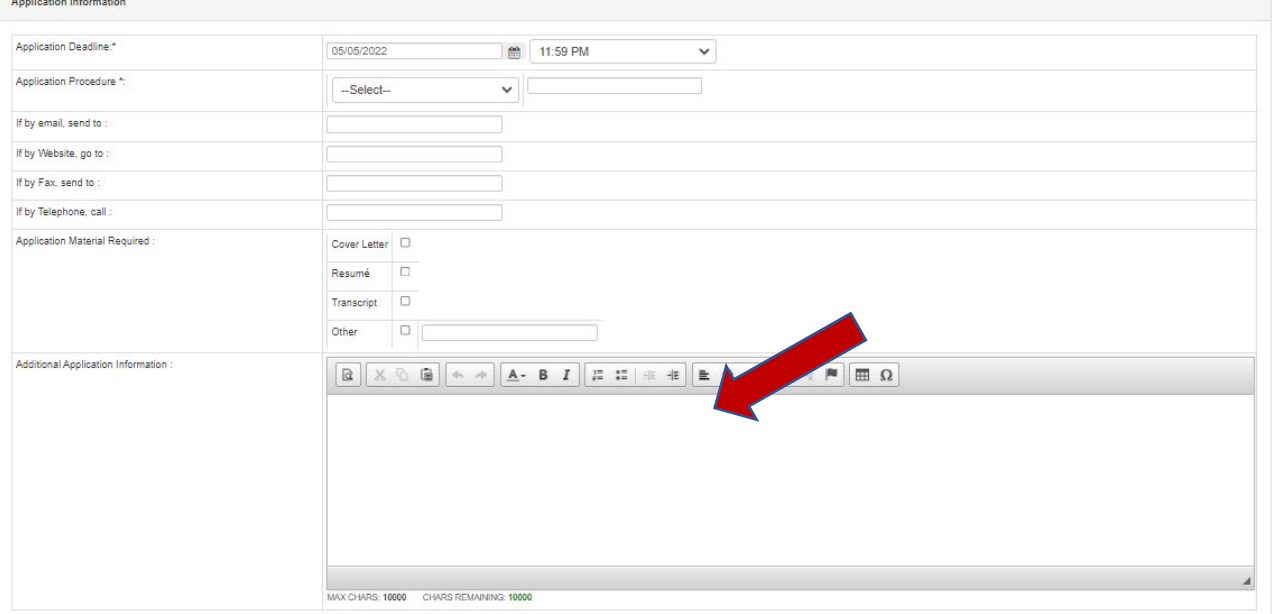

We encourage you to upload your company logo, this helps students and alumni connect to your brand.

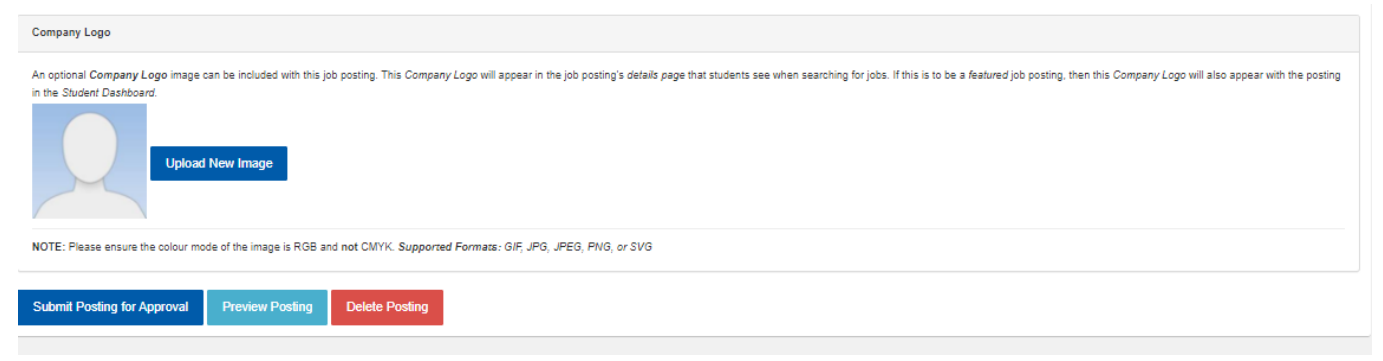

Once you submit your posting, our team will review and approve it. You will receive notification once your job has been approved.

If you have any issues throughout this process, you can contact [careers@loyalistcollege.com](mailto:careers@loyalistcollege.com) or call 613-969-1913 ext. 2449